## <span id="page-0-0"></span>**Jira expression condition**

A huge number of potential use cases can be addressed by using **Jira expressions** which is currently a **Cloud Only** feature provided by Atlassian.

ති

**Configuration** 

## Jira expression

Enter plain text and optionally use [field codes](https://apps.decadis.net/display/JWTCLOUD/Field+codes), e.g. **issue.summary**, to insert field values. The result of the Jira expression shall return **true** or **false**.

Remember that the usage of [field codes](https://apps.decadis.net/display/JWTCLOUD/Field+codes) is different when being used in Jira expressions. Curly brackets surrounding the field code are not supported. Not for every field code known from the JWT Expressions an equivalent is available.

## Test expression

We **highly recommended** to test your expression before publishing the workflow. Click on and select an issue for the context of the evaluation of the given Jira expression. After clicking the "**Run**" button the result of the evaluation is shown in a message box below.

[Learn more about how to test an expression!](https://apps.decadis.net/display/JWTCLOUD/Test+your+expression)

To master Jira's expressions we strongly recommend reading the information we [condensed on this single page.](https://apps.decadis.net/display/JWTCLOUD/Jira+expression+mode) Especially when it comes to the difference between Jira expressions and JWT expressions.

## Use cases and examples

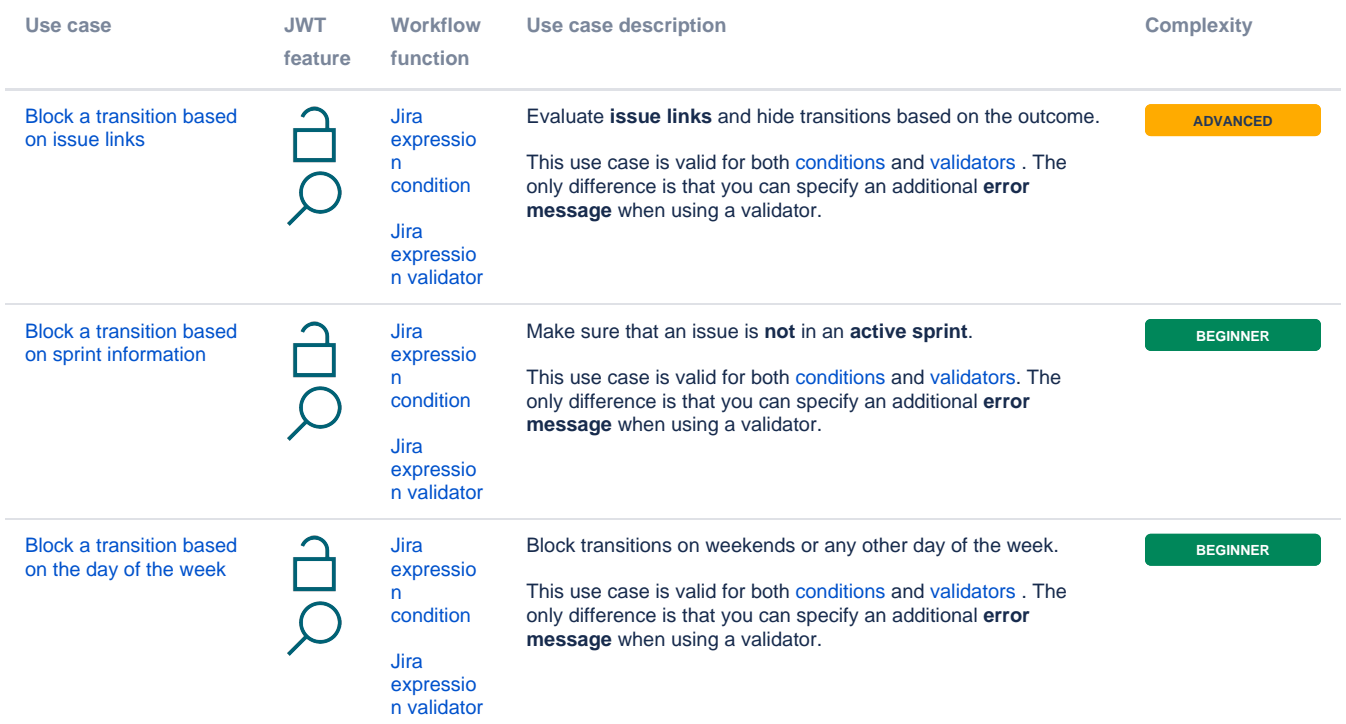

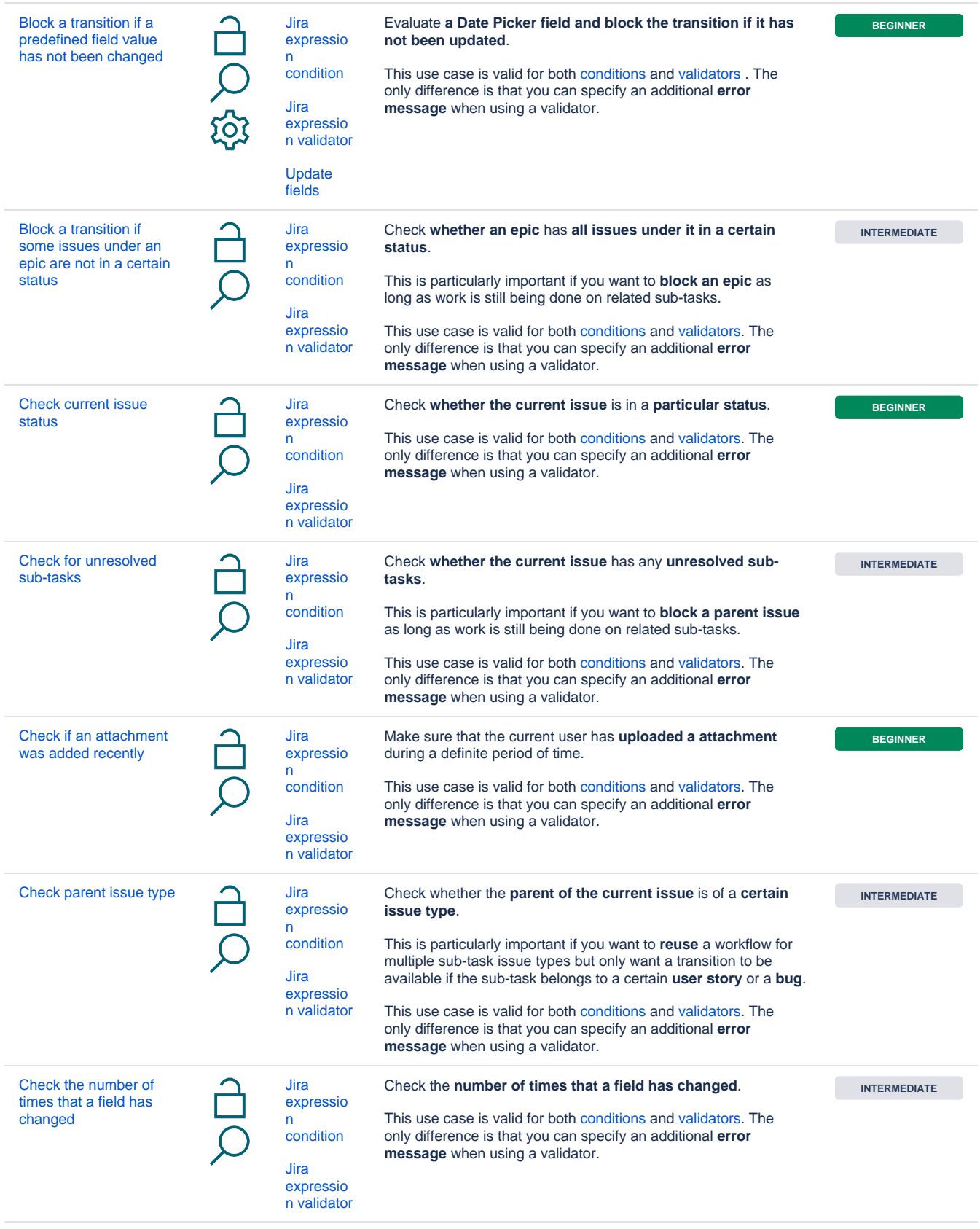

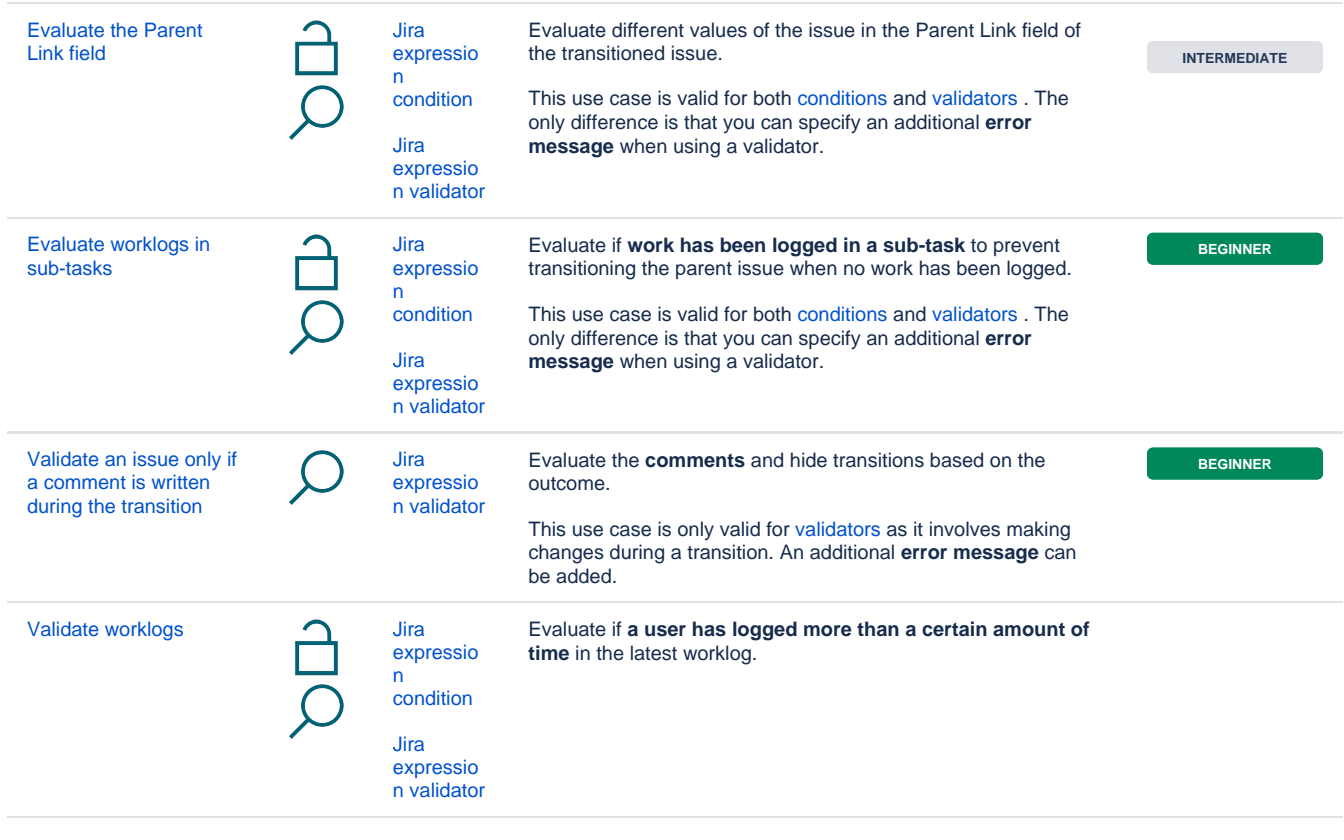

If you still have questions, feel free to refer to our [support](https://apps.decadis.net/display/DECADIS/Support) team.